# Cómo Crear Una Credencial FSA Para Personas Sin Número de Seguro Social

Se requiere la FSA ID para completar la Solicitud Gratuita de Ayuda Federal para Estudiantes (FAFSA) en línea como estudiante solicitante o como contribuyente (padre/padrastro o cónyuge de un estudiante solicitante). Mientras que en el pasado se requería un Número de Seguro Social (SSN) para obtener una FSA ID, los cónyuges, padres y padrastros de los estudiantes que no tienen un SSN ahora pueden obtener una FSA ID.

Lo que necesita antes de solicitar una FSA ID:

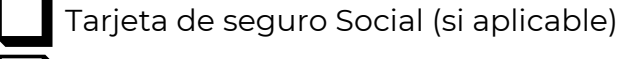

Correo electrónico personal

Fecha de nacimiento

Dirección permanente

Número de teléfono personal

# Crear una Credencial FSA ID

Comience en Studentaid.gov y seleccione "Crear cuenta" en la esquina superior derecha de la página.

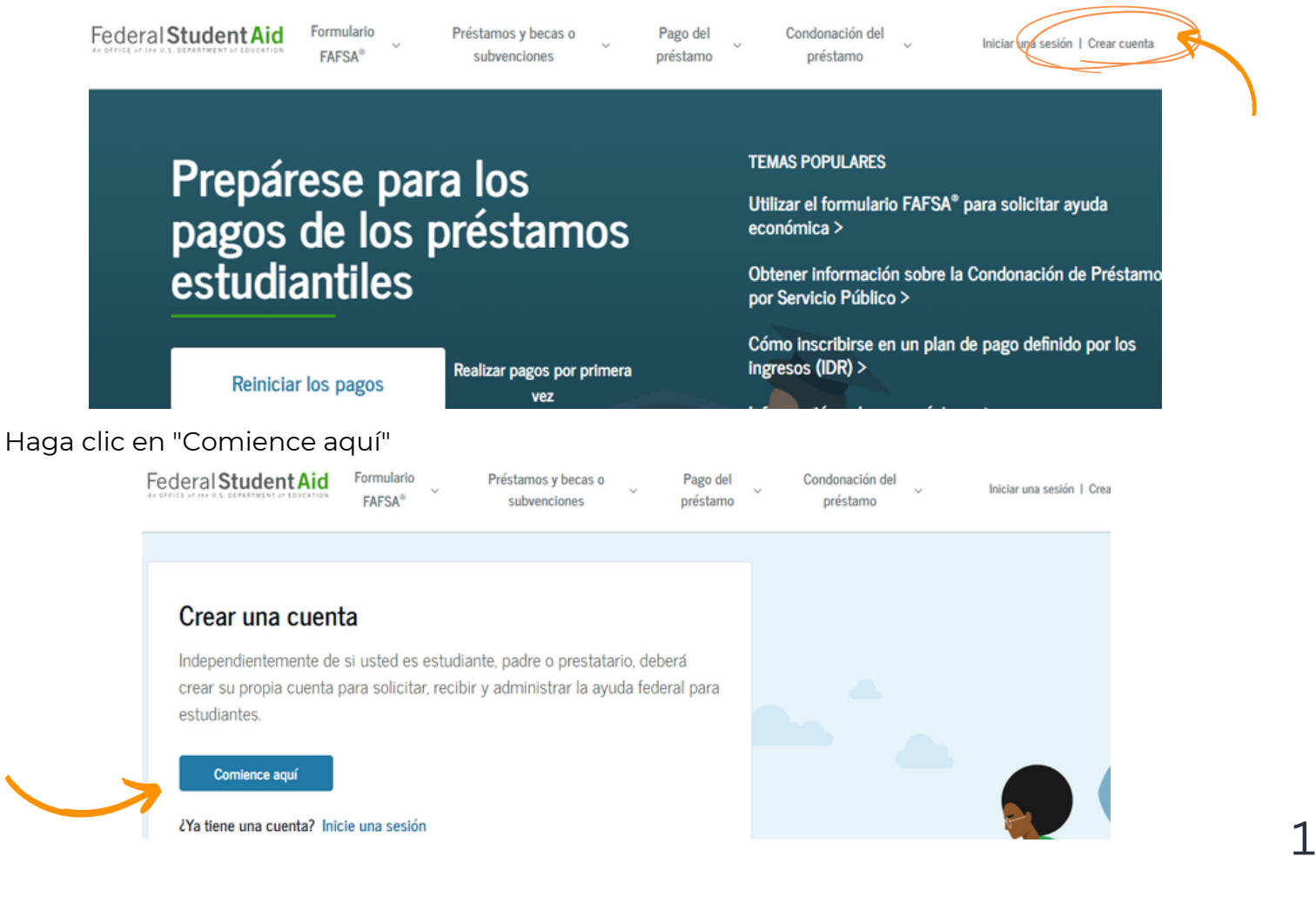

# Cómo Crear Una Credencial FSA Para Personas Sin Número de Seguro Social

#### Paso 1- Ingrese Información Personal

\*\*Nota: La información está sujeta a cambios.

- Marque "No tengo un número de Seguro Social" y haga clic en "Continuar"
- Aparecerá una advertencia; haga clic en "Continuar sin SSN"

#### Paso 2- Información de la Cuenta

- Siga las instrucciones para crear un nombre de usuario y contraseña y haga clic en "Continuar"
	- Nota: El correo electrónico es obligatorio y el correo electrónico no se puede asociar con otra cuenta de FSA ID (por ejemplo, no puede usar el mismo correo electrónico para el hijo y el padre, o para ambos padres).

# Paso 3- Información de Contacto

- Ingrese la información de la dirección y haga clic en "Continuar"
	- Nota: se requiere dirección postal para cualquier persona sin un SSN
	- No se aceptan números de teléfono extranjeros, así que deje este campo en blanco si tiene un número de teléfono extranjero.

#### Paso 4- Preferencias de Comunicación

• Siga las instrucciones y haga clic en "Continuar"

#### Paso 5- Preguntas de Seguridad

• Siga las instrucciones para elegir las preguntas de seguridad que se le pedirán que responda si olvida su nombre de usuario o contraseña y haga clic en "Continuar".

# Paso 6- Confirmar y Verificar

- Revisar la información, edite la información incorrecta si es necesario.
- Marque la casilla que indica que acepta los Términos y Condiciones de la FSA, luego haga clic en "Continuar"

# Paso 7- Verificación de Dos Pasos

• Siga las instrucciones y haga clic en "Continuar"

# Paso 7, Continuación: Verificación de Identidad

Responda preguntas de verificación de identidad basadas en conocimientos y haga clic en "Enviar" o jiEstá listo para completar la FAFSA!!

**Nota:** si alguna pregunta de verificación de identidad se responde incorrectamente (y solo en este caso), verá un mensaje de error que indica que se creó su cuenta, pero aún así deberá comunicarse con el Centro de Información de Ayuda Federal para Estudiantes (FSAIC) para verificar su identidad antes de poder usar la FSA ID para completar la FAFSA como solicitante o contribuyente (padre o cónyuge)

- Se le solicitará por correo electrónico que envíe la siguiente documentación a la dirección de correo electrónico proporcionada:
	- Formulario de certificación (el enlace se incluirá en el correo electrónico)
		- UNO de los siguientes:
			- Licencia de conducir de EE. UU.
			- Tarjeta de identificación de estado/ciudad de EE. UU.
			- Pasaporte extranjero

O una factura de servicios públicos (con nombre y dirección que coincidan con lo que se ingresó en el proceso de solicitud de FSA ID) + uno de los siguientes:

- DNI(Documentos Nacionales de Identidad) municipal
- Identificación de comunidad
- Tarjeta de identificación consular/Matrícula Consular
- La verificación de identidad se confirmará dentro de 1 a 3 días por correo electrónico, después de lo cual se creará la FSA ID y usted estará listo para completar la FAFSA como estudiante solicitante o contribuyente.